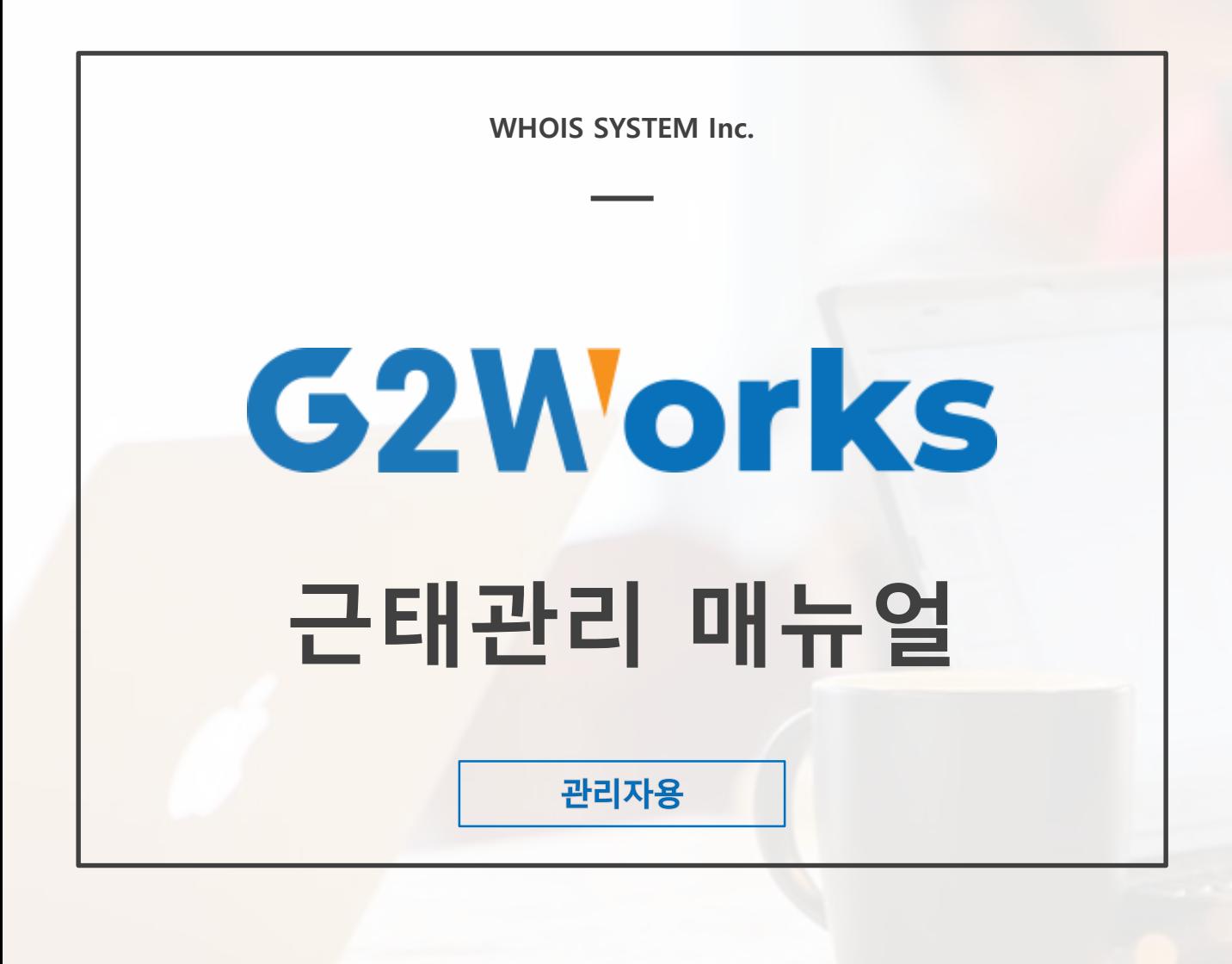

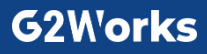

# 목차

#### 1. 근무지역 설정

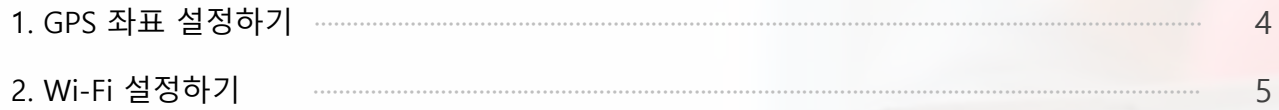

#### 2. 근무유형(일정) 설정

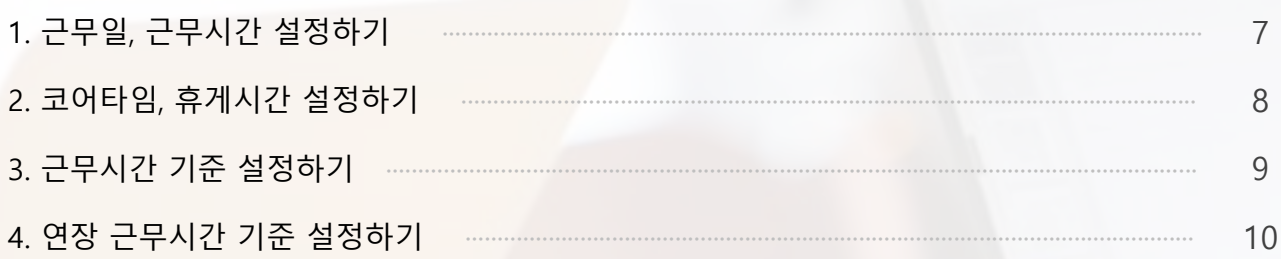

#### 3. 근무그룹(조) 설정

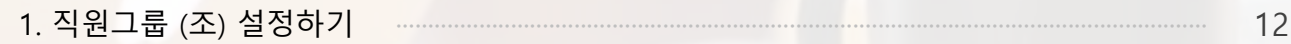

#### 4. 근무정책 설정

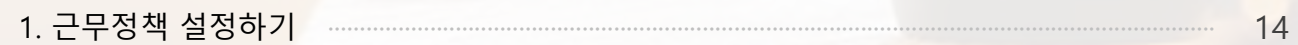

#### 5. 공휴일 설정

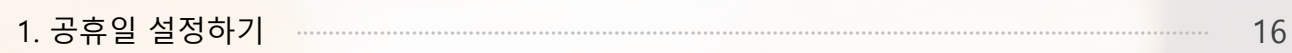

#### 6. 휴가 설정(휴가 및 외근/출장)

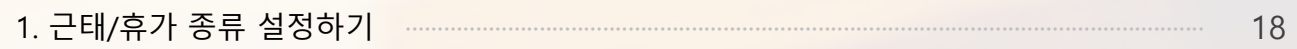

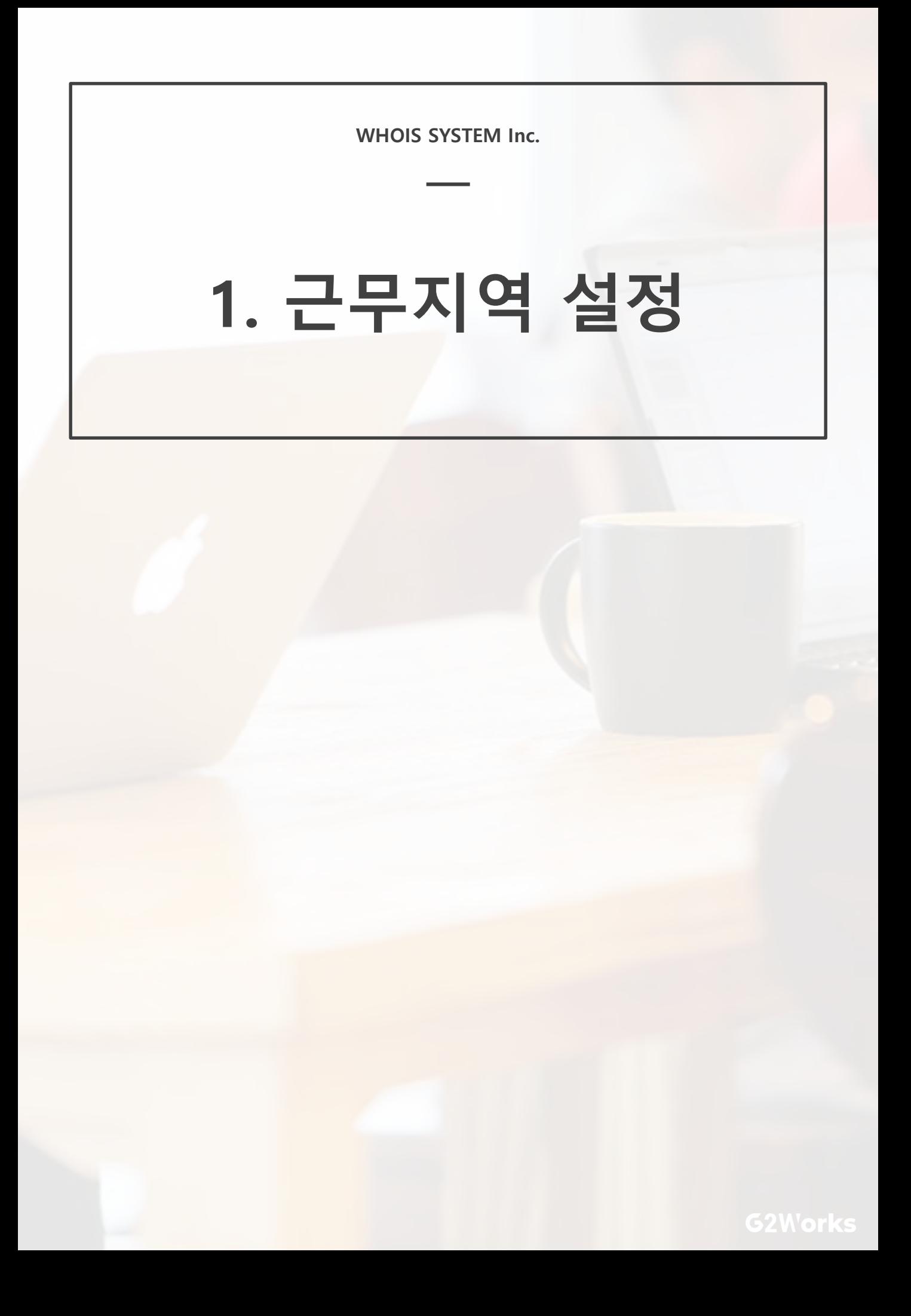

#### **1) GPS 좌표 설정하기**

**- GPS 좌표 반경 내에서 출/퇴근 체크를 할 수 있습니다.**

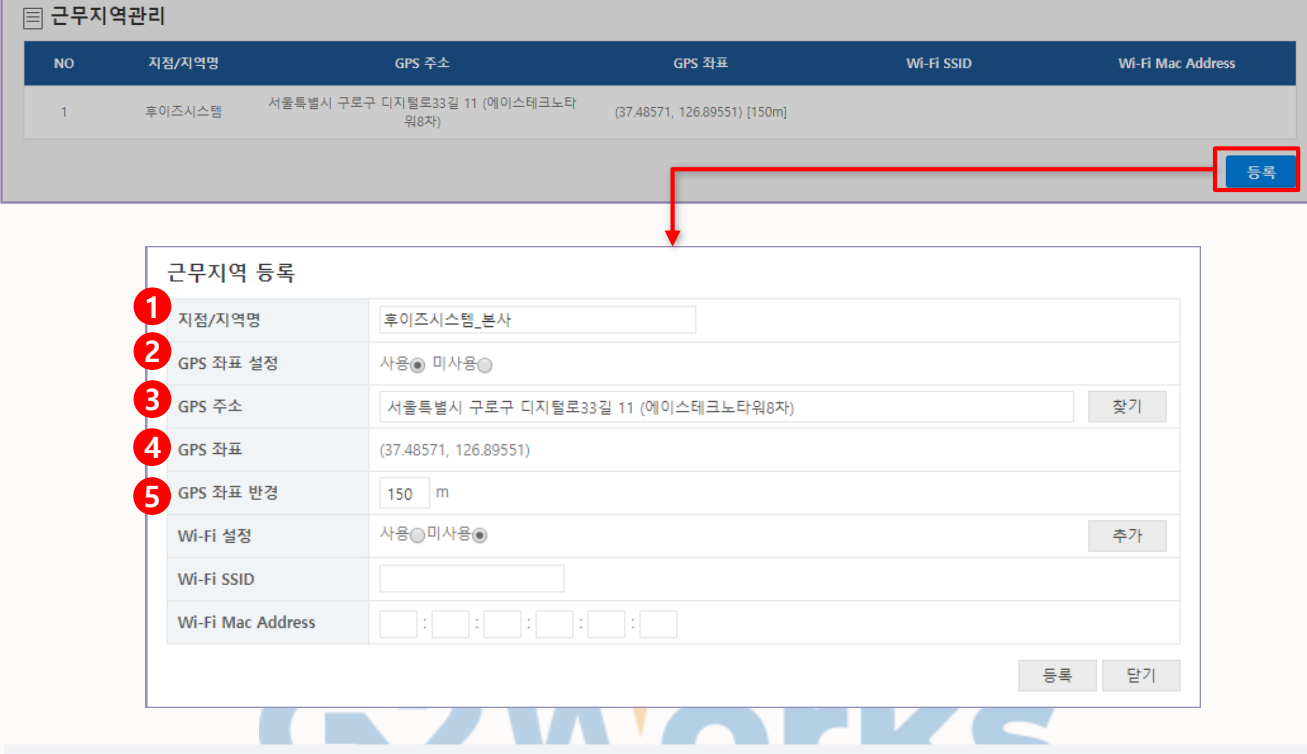

**지점/지역명** : 생성/추가할 지점의 이름을 입력합니다.

**GPS 좌표 설정** : GPS 사용 여부를 선택합니다.

- **GPS 주소** : '주소찾기'를 통해 출/퇴근할 주소를 입력합니다.
- **GPS 좌표** : 입력된 GPS 주소의 실제 좌표를 나타냅니다. 해당 좌표는 변경할 수 없습니다.
- **GPS 좌표 반경** : 출/퇴근을 허용할 범위(반경)를 설정합니다. (기본 : 150m)

## **1. 근무지역 설정**

#### **2) Wi-Fi 설정하기**

**- 공유기의 Wi-Fi로 출/퇴근 체크를 할 수 있습니다.**

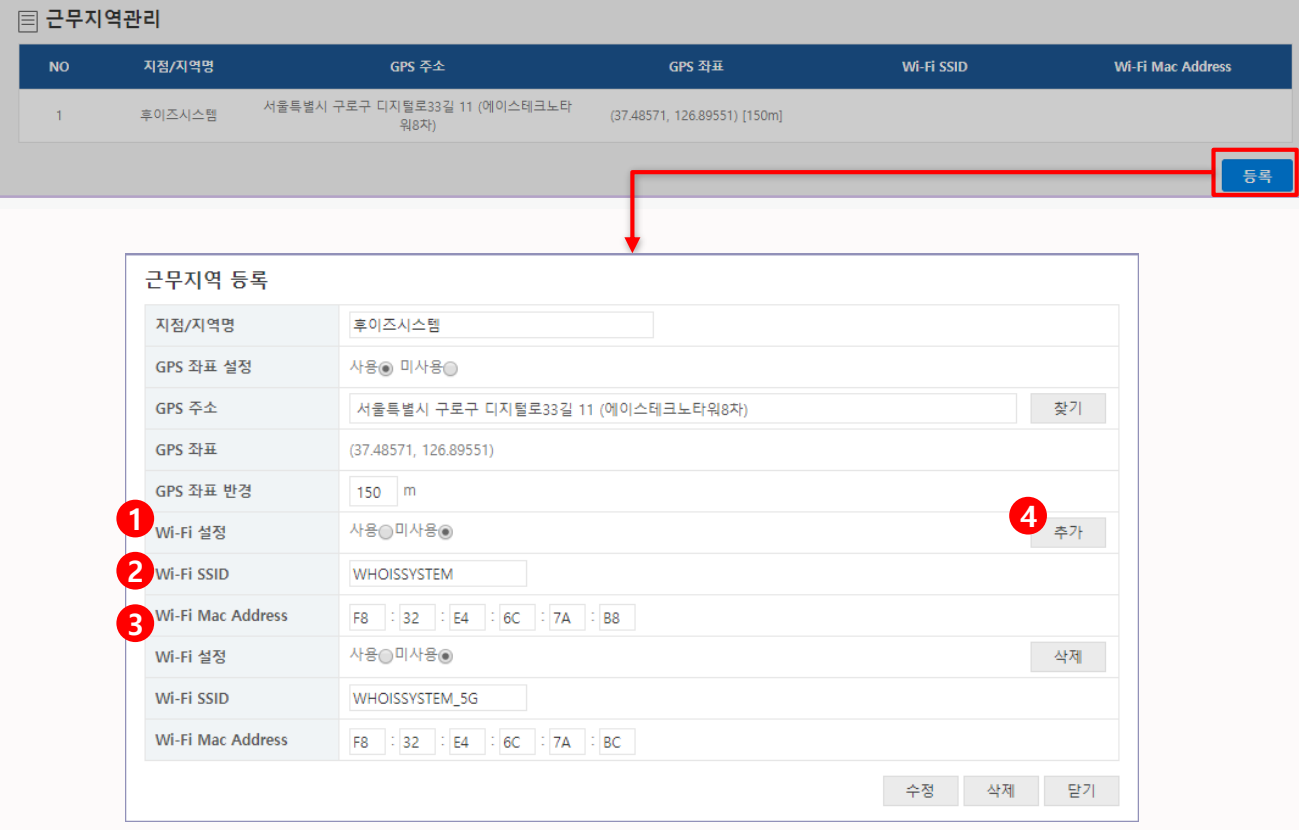

- **① Wi-Fi 설정** : Wi-Fi 사용 여부를 선택합니다.
- **② Wi-Fi SSID :** 출/퇴근으로 사용할 공유기의 Wi-Fi 네트워크 이름을 입력합니다.

(ex. WHOISSYSTEM\_5G)

**③ Wi-Fi Mac Address** : 출/퇴근으로 사용할 공유기의 Wi-Fi 주소를 입력합니다. Mac Address 주소는 공유기 뒷면에서 확인하실 수 있습니다.

(ex. A0:B1:C2:D3:E4:F5)

**④ 추가하기** : 다수의 공유기가 존재할 경우, Wi-Fi 추가를 통해 설정합니다.

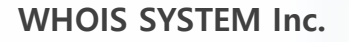

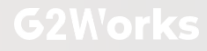

#### **1) 근무일, 근무시간 설정하기**

- **근무유형을 생성하여 근무일, 출/퇴근 시간을 설정할 수 있습니다.**
- **설정된 출/퇴근 시간에 따라 근무 일정이 생성됩니다.**

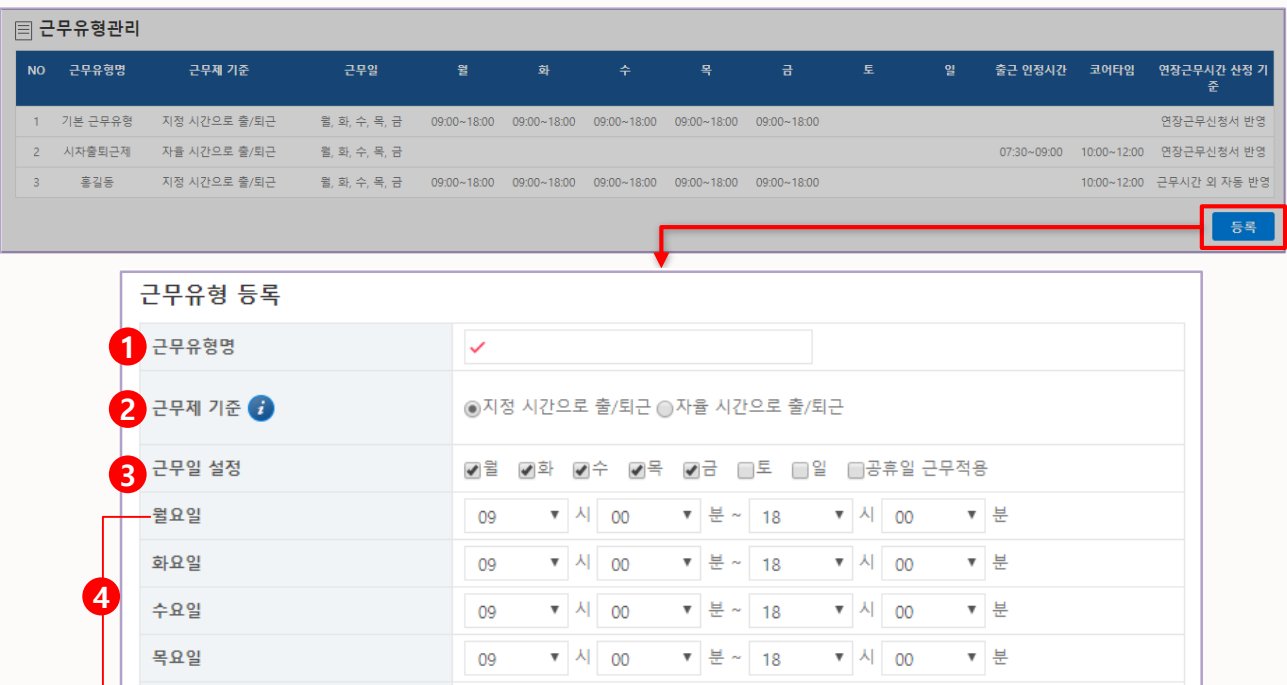

**① 근무유형명** : 생성할 근무유형 이름을 입력합니다.

**② 근무제 기준** : 주 52시간 근무제를 반영한 일반 근로제, 유연 근로제를 선택합니다.

▼ 시 00

▼분~ 18

▼ 시 00

▼ 분

2-1) **지정 시간으로 출/퇴근** : 출/퇴근 시간이 고정되어있는 근무제입니다.

09

(ex. 09~18시 근무, 10~19시 근무 등)

- 2-2) **자율 시간으로 출/퇴근** : 출/퇴근 시간을 자율적으로 하는 근무제입니다. (1일 8시간 준수) (ex. 08시~11시 사이에 자율적으로 출근하여 8시간 근무 후 자율적으로 퇴근)
- **③ 근무일 설정** : 월요일~일요일 중 근무하고자 하는 요일을 선택합니다. '공휴일 근무적용' 선택 시, 공휴일에 관계없이 근무일정이 적용됩니다.

(ex. 근무일이 '월~금'이고 1월 1일이 '월요일'일 경우 1월 1일에도 근무 스케줄이 적용)

**④ 출/퇴근시간 설정** : 근무 일자 별로 출/퇴근 시간을 설정합니다.

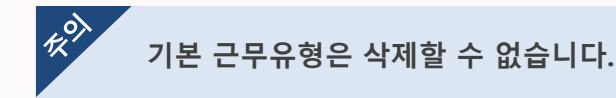

— 금요일

#### **2) 코어타임, 휴게시간 설정하기**

- **코어타임은 의무적으로 근무해야 하는 근로 시간대를 말합니다.**
- **휴게시간은 근무 시간에 따라 자동으로 추가되는 '자동 계산형'과 관리자가 수동으로 입력하는 '시간 지정형'이 있습니다.**

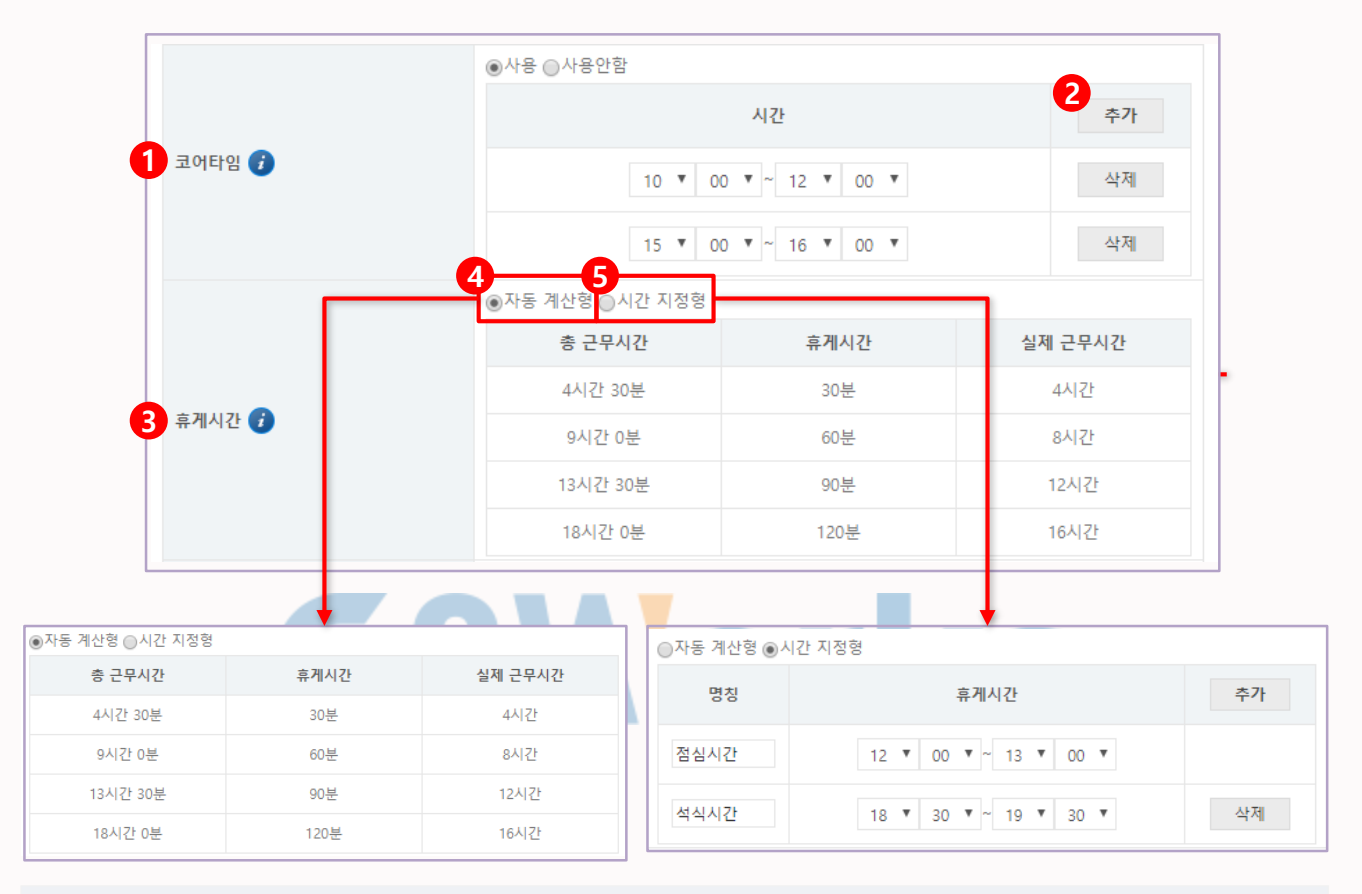

- **① 코어타임** : 코어타임 사용 여부를 선택합니다.
- **② 추가하기** : 코어타임을 사용할 경우, 코어타임 추가를 통해 시간을 설정합니다.
- **③ 휴게시간** : 휴게시간 계산 방법을 선택합니다. 휴게시간은 근무시간에서 차감되어 실제 근무시간이 계산됩니다.
- ④ **자동 계산형** : 근무시간 4시간 30분마다 휴게시간 30분이 차감되어 실제 근무시간이 산정됩니다.
- ⑤ **시간 지정형** : 원하는 시간대를 휴게시간으로 설정하여 해당 휴게시간을 실제 근무시간에서 제외합니다.

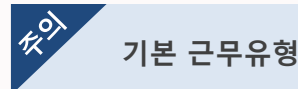

#### **3) 근무시간 기준 설정하기**

- **근무 시작시간과 종료시간을 계산하기 위한 산정 기준을 설정합니다.**

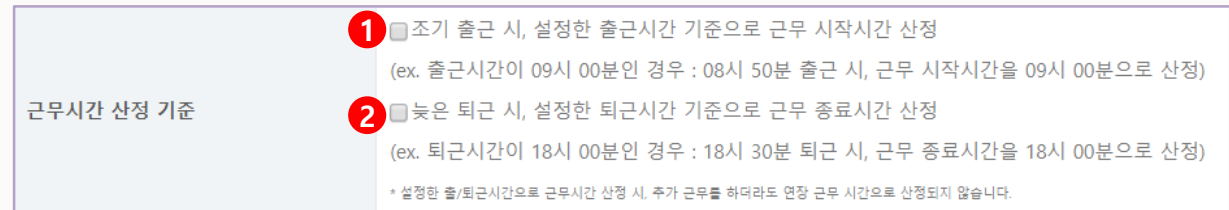

#### **① '조기 출근 시, 설정한 출근시간 기준으로 근무 시작시간 산정'**

- 2-1) 사용 : 출근 시간보다 일찍 출근하였을 시에는 조기 출근한 시간은 근무시간으로 미인정 (ex. 출근시간이 09시인데 08시 50분에 출근하였을 경우 : 근무 시작시간 9시로 계산)
- 2-2) 미사용 : 출근 시간보다 조기 출근하였을 시에도 조기 출근한 시간부터 근무시간으로 인정 (ex. 출근시간이 09시인데 08시 50분에 출근하였을 경우 : 근무 시작시간 08시 50분으로 계산)

#### **② '늦은 퇴근 시, 설정한 퇴근시간 기준으로 근무 종료시간 산정'**

2-1) 사용 : 퇴근 시간보다 늦게 퇴근하였을 시에는 퇴근 시간 이후 시간은 근무시간으로 미인정 (ex. 퇴근시간이 18시인데 18시 30분에 퇴근하였을 경우 : 근무 종료시간 18시로 계산) 2-2) 미사용 : 퇴근 시간보다 늦게 퇴근하였을 시에도 늦은 퇴근 시간까지 근무시간으로 인정 (ex. 퇴근시간이 18시인데 18시 30분에 퇴근하였을 경우 : 근무 종료시간 18시 30분 계산)

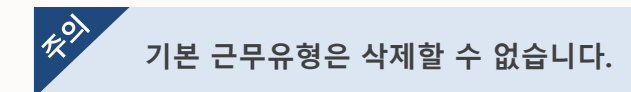

#### **4) 연장 근무시간 기준 설정하기**

- **주 40시간 이후의 연장 근무시간을 산정하는 기준을 설정합니다.**

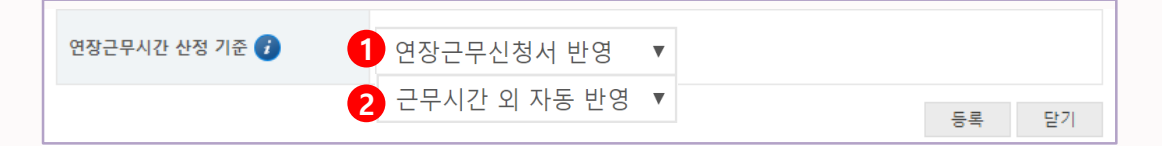

- **① 연장근신청서 반영** : 전자결재의 '연장근무신청서'의 문서를 사용하여 최종 승인이 완료된 문서에 한해서만 연장 근무시간으로 계산합니다.
- **② 근무시간 외 자동 반영** : 출/퇴근 시간 혹은 1일 기본 근로시간인 8시간 근무 외의 시간을 자동으로 연장 근무시간으로 계산합니다.

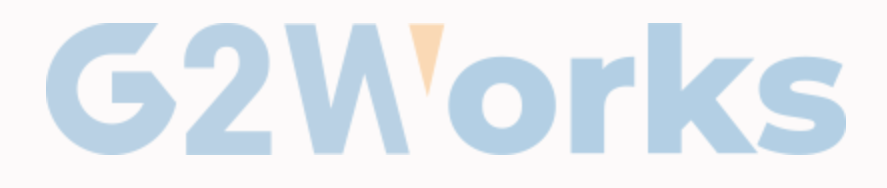

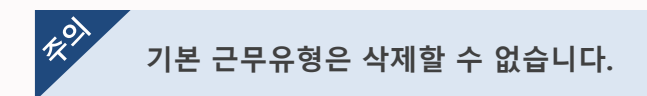

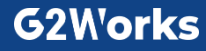

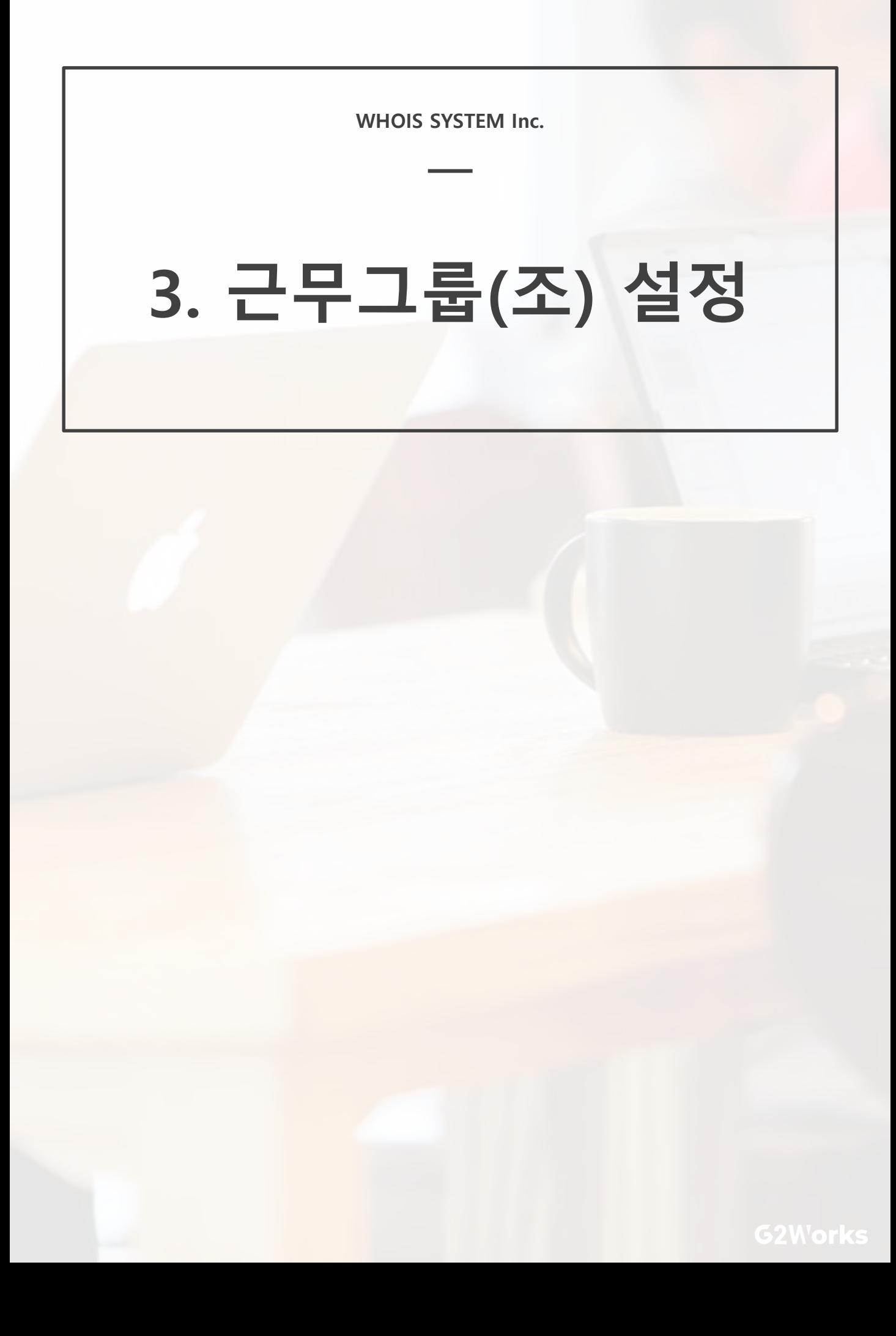

# **3. 근무 그룹(조) 설정**

#### **1) 직원 그룹(조) 설정하기**

- **부서(소속) 및 개인별로 그룹화하여 직원을 관리할 수 있습니다.**

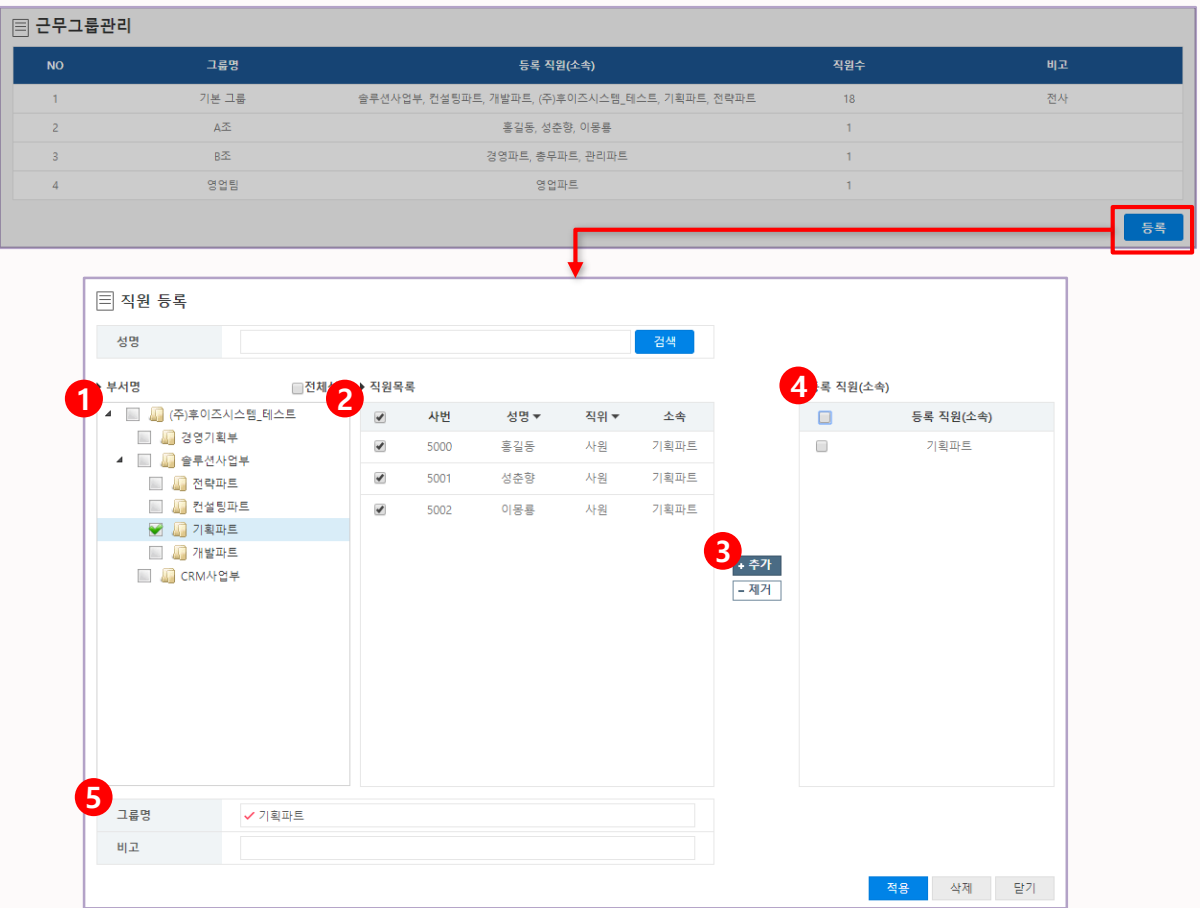

- **① 부서 목록** : 부서(소속) 단위로 근무 그룹을 설정합니다.
- **② 직원 목록** : 개인 단위로 근무 그룹을 설정합니다. 좌측 부서를 클릭하면 소속된 직원이 표시됩니다.
- **③ 추가하기** : 부서 및 직원을 선택한 후 추가를 통해 우측에 등록 완료합니다.
- **④ 등록 직원(소속)** : 최종 배정된 직원 및 소속을 확인합니다.
- **⑤ 그룹명** : 생성할 근무 그룹(조) 이름을 입력합니다.

• **기본 근무그룹은 삭제할 수 없습니다.**

 $\vec{\kappa}$ 

- **등록한 직원은 가장 최근으로 업데이트된 근무 정책에 반영됩니다.**
- **근무그룹은 부서(소속)보다 개인을 우선하여 근무 정책에 반영됩니다.**

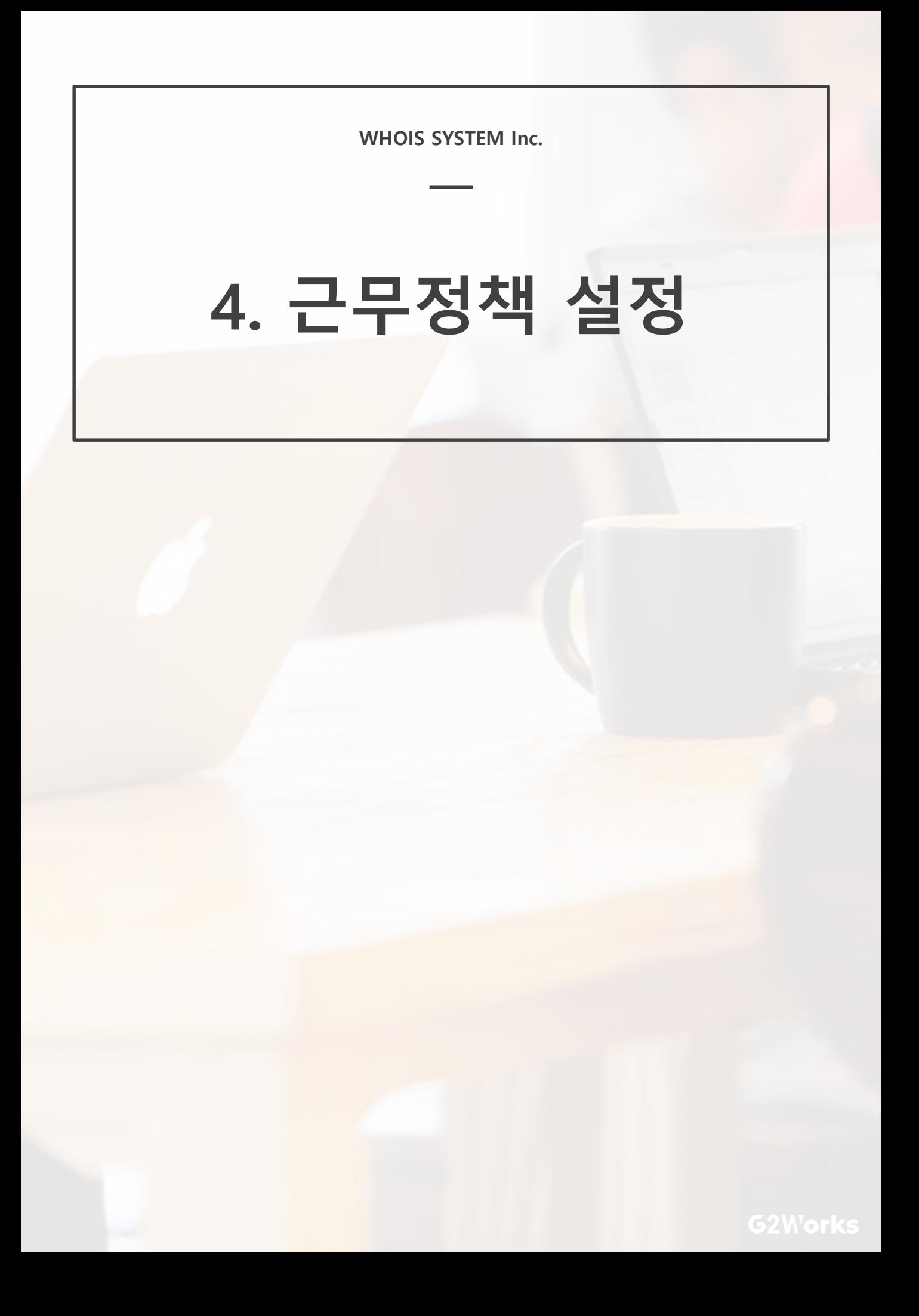

#### **1) 근무정책 설정하기**

- **근무지역+근무 유형+근무 그룹(조)을 조합하여 근무정책 스케줄을 설정할 수 있습니다.**

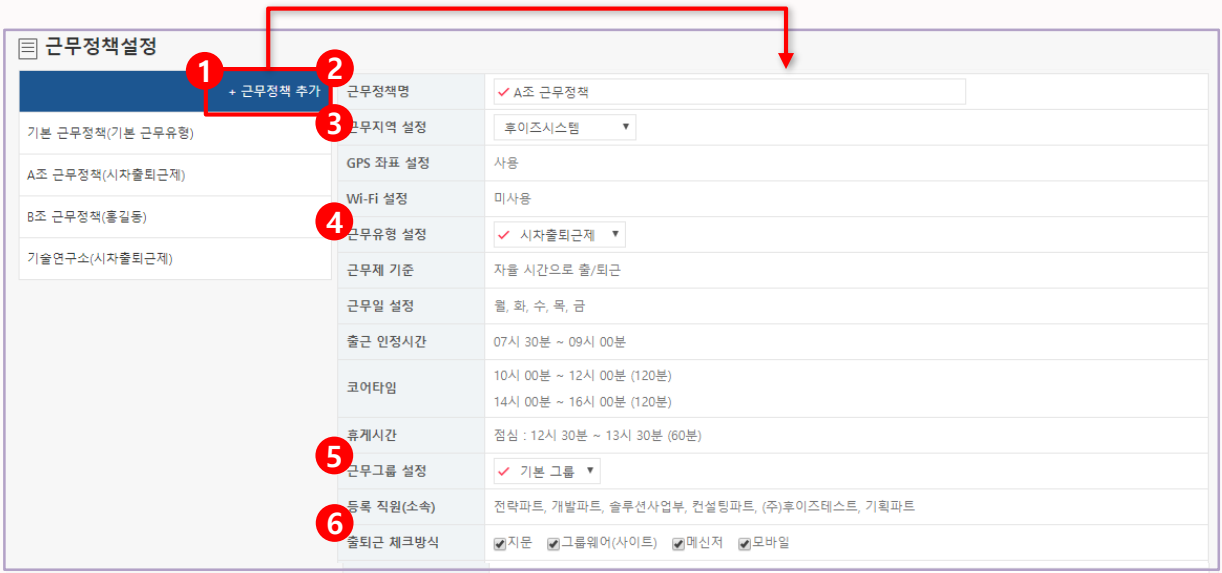

- **① 추가하기** : 추가 버튼을 통해 근무 정책을 생성합니다.
- **② 근무정책명** : 생성할 근무정책 이름을 입력합니다.
- **③ 근무지역 설정** : 앞에서 설정한 근무지역 중 원하는 지역을 선택합니다.
- **④ 근무유형 설정** : 앞에서 설정한 근무유형 중 원하는 유형을 선택합니다.
- **⑤ 근무그룹 설정** : 앞에서 설정한 근무그룹 중 원하는 그룹을 선택합니다.
- **⑥ 출/퇴근 체크방식** : 출/퇴근을 체크할 방식을 선택합니다. 다중으로 선택할 수 있습니다.
	- 6-1) **지문** : 세콤/캡스 연동으로 지문 및 카드 인식으로 출/퇴근을 체크할 수 있습니다.

(단, 직원정보에 '근태ID'를 입력해주셔야 정상적으로 처리됩니다.)

- 6-2) **그룹웨어(사이트)** : 그룹웨어 PC(Web) 메인 화면에서 출/퇴근을 체크할 수 있습니다.
- 6-3) **메신저** : 지투웍스에서 제공하는 'G2 Talk'에서 출/퇴근을 체크할 수 있습니다.
- 6-4) **모바일** : 그룹웨어 APP에서 출/퇴근을 체크할 수 있습니다.

(GPS/Wi-Fi를 설정하면 해당 좌표 내에서만 출/퇴근 할 수 있도록 제한할 수 있습니다.)

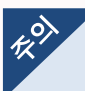

- **기본 근무정책은 삭제할 수 없습니다.**
- **근무 정책에 포함되지 않은 근무 그룹(조)는 기본 근무정책에 배정됩니다.**

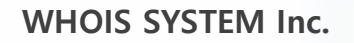

# **5. 공휴일 설정**

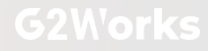

### **5. 공휴일 설정**

#### **1) 공휴일 설정하기**

- **'법적 공휴일' 및 회사의 창립기념일 등 공휴일을 설정할 수 있습니다.**

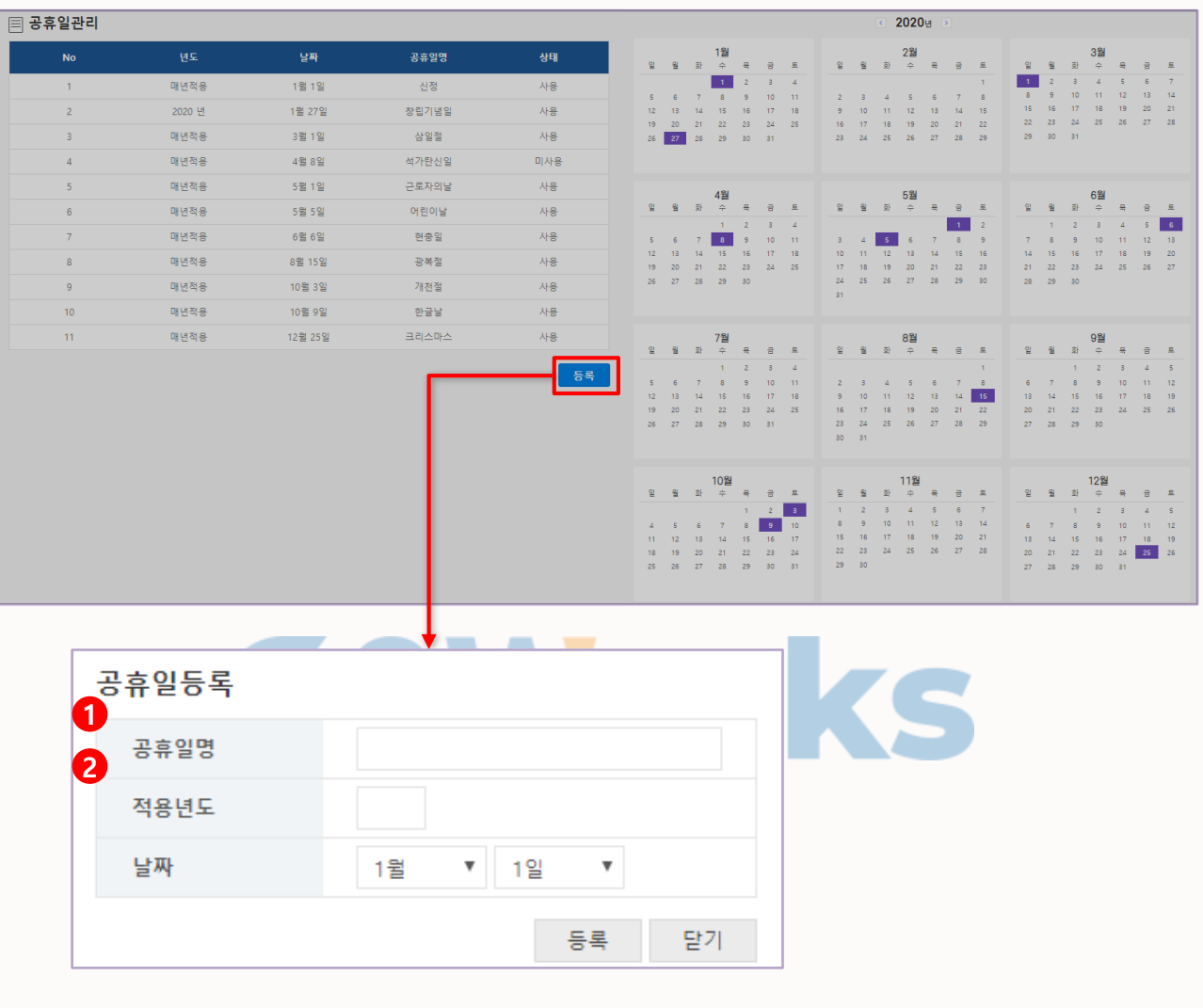

- **① 공휴일명** : 생성할 공휴일 이름을 입력합니다.
- **② 적용년도** : 적용할 공휴일의 년도를 4자리의 숫자로 입력합니다.

(공휴일 매년 적용 시에는 '9999'를 입력합니다.)

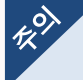

- **공휴일 설정 시에도 출/퇴근은 정상적으로 인식됩니다.**
- **공휴일 설정 시, 휴가계 제출은 가능하지만 지각/결근은 적용하지 않습니다.**
- **공휴일 설정 시, 지난 일자의 처리된 근태(휴가)에는 적용하지 않습니다.**

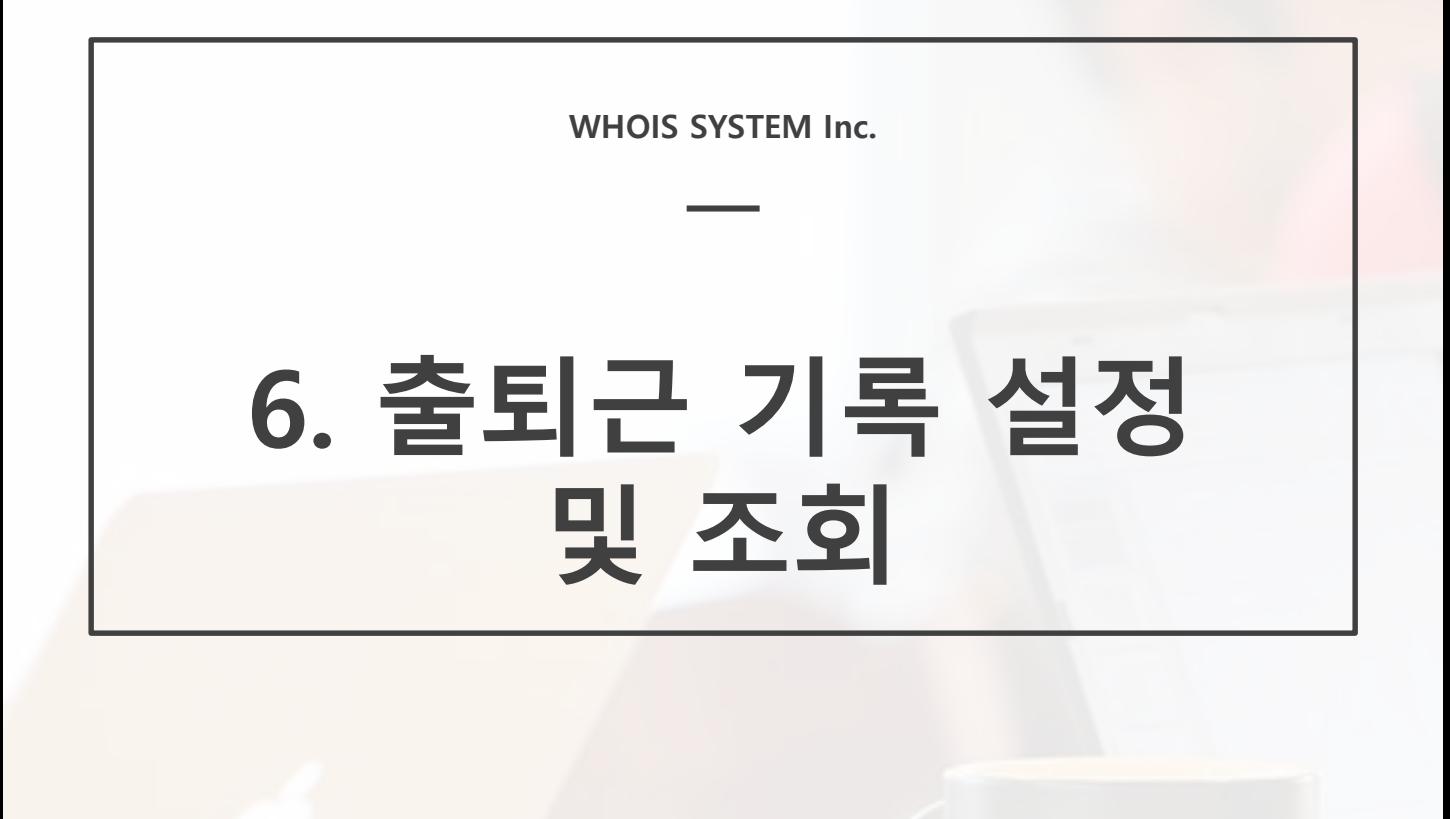

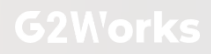

# **6. 출/퇴근기록 설정 및 조회**

#### **1) 개인 출/퇴근 방식 설정하기**

- **임원, 영업부 직원 등 개인별로 출/퇴근 방식 설정과 출근 체크를 예외처리 할 수 있습니다.**

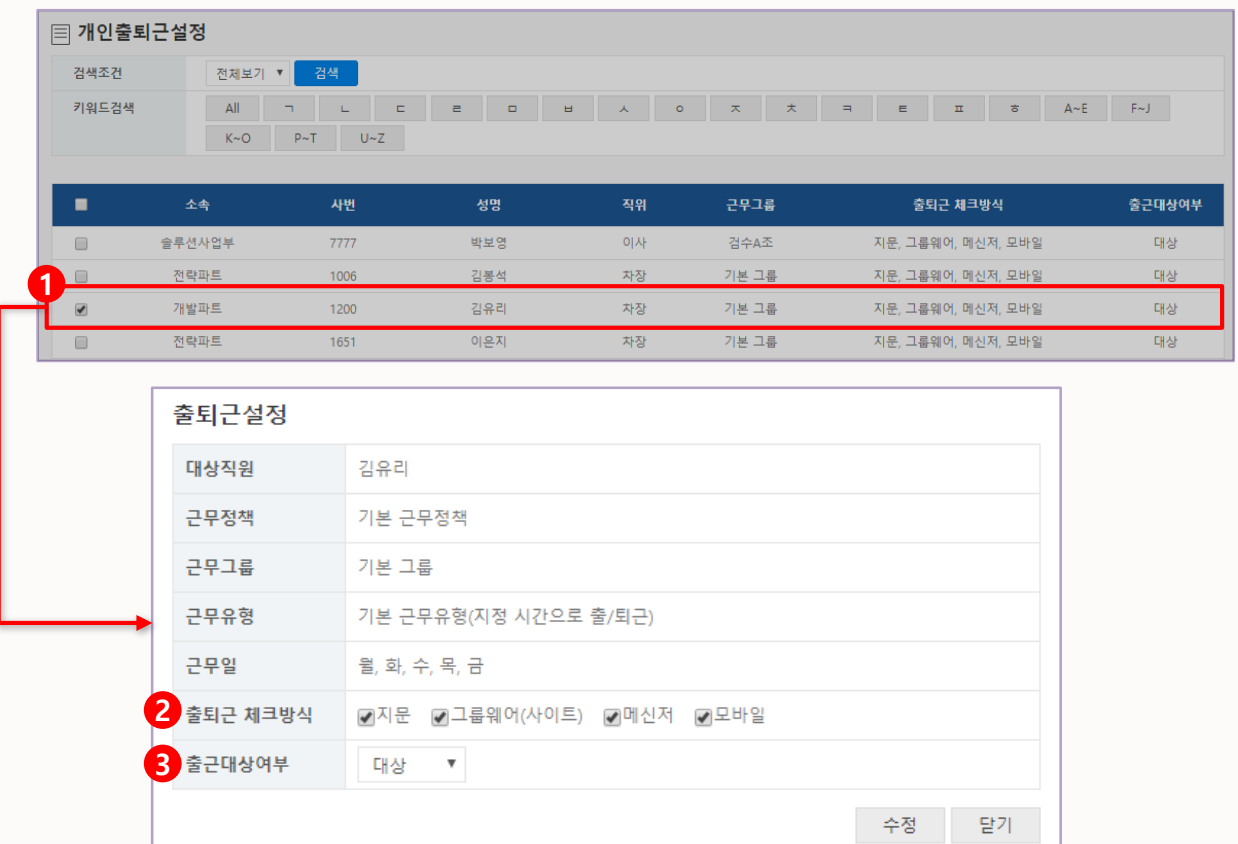

**① 개인 출/퇴근 수정** : 직원의 출/퇴근 체크방식과 출근 대상 여부를 수정할 수 있습니다.

**② 출/퇴근 체크 방식** : 지문, 그룹웨어(사이트), 메신저, 모바일 중 출/퇴근 체크 방식을 선택합니다.

**③ 출근대상여부** : 출근 대상여부를 설정합니다. '열외'인 사용자는 출/퇴근 처리를 하지 않습니다.

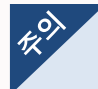

• **출/퇴근 체크방식은 부서(소속)보다 개인을 우선하여 반영됩니다.**

# **6. 출/퇴근기록 설정 및 조회**

#### **2) 일별 출/퇴근기록 수정 및 조회하기**

- **일별로 출/퇴근 상태와 시간을 확인할 수 있습니다.**

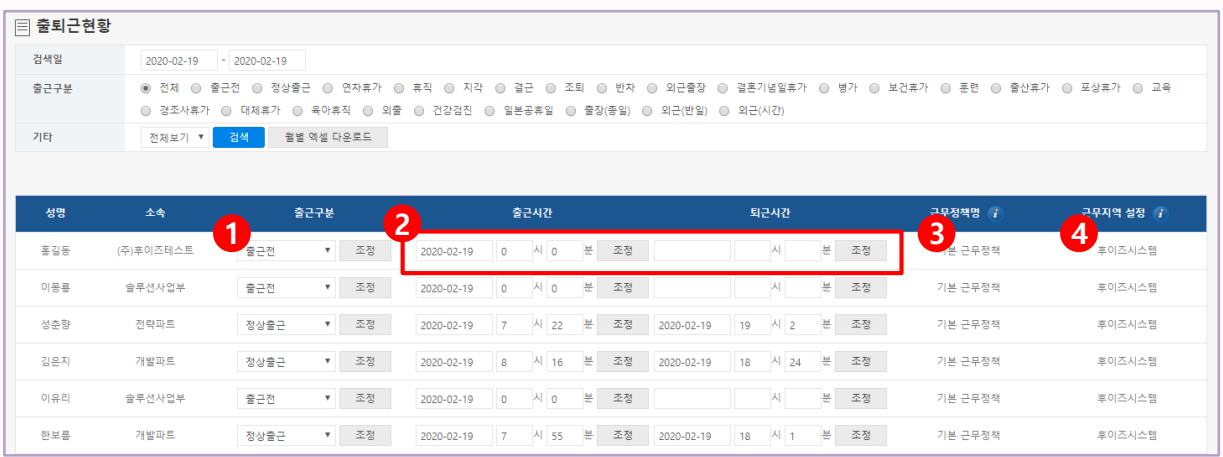

**① 출근 상태** : 출근구분 목록 전체를 선택하면 출근상태를 변경할 수 있습니다.

- **② 출/퇴근시간** : 출/퇴근 기록을 수정할 수 있습니다.
- **③ 근무정책명** : 클릭 시, 근무한 날짜의 근무설정을 확인할 수 있습니다.
- **④ 근무지역명** : 클릭 시, 근무한 날짜의 근무지역을 확인할 수 있습니다.

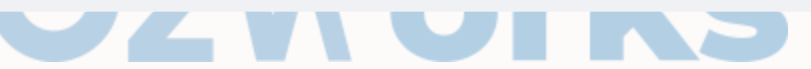

#### **3) 출/퇴근기록 Excel 다운로드**

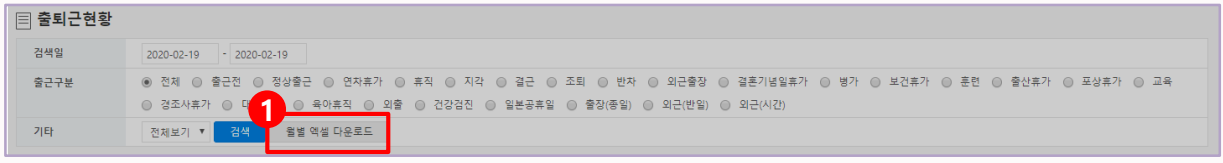

**① 엑셀 다운로드** : 출/퇴근기록을 엑셀 형태로 다운로드 합니다.

# **6. 출/퇴근기록 설정 및 조회**

#### **3) 월별 출/퇴근기록 수정 및 조회하기**

#### - **월별로 출/퇴근 상태와 시간을 확인할 수 있습니다.**

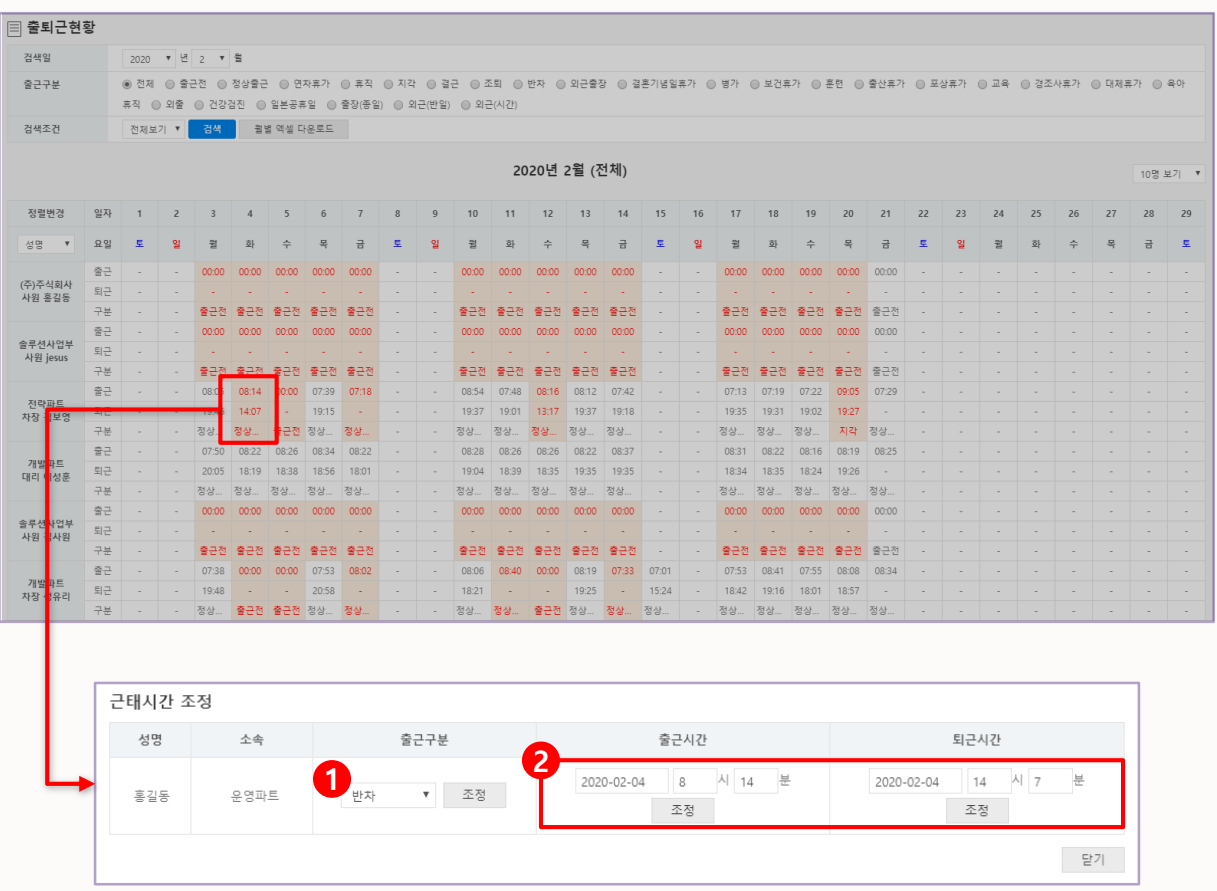

**① 출근 상태** : 출근구분 목록 전체를 선택하면 출근상태를 변경할 수 있습니다.

**② 출/퇴근시간** : 출/퇴근 기록을 수정할 수 있습니다.

**WHOIS SYSTEM Inc.**

# **7. 휴가 설정 (휴가 및 외근/출장)**

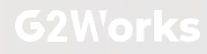

## **7. 휴가 설정(휴가 및 외근/출장)**

#### **1) 근태/휴가 설정하기**

- **연차, 외근, 출장 등 임직원에게 지급하는 휴가 종류를 등록하고 최대사용일수, 차감단위, 근무유형, 사용유무를 설정합니다.**

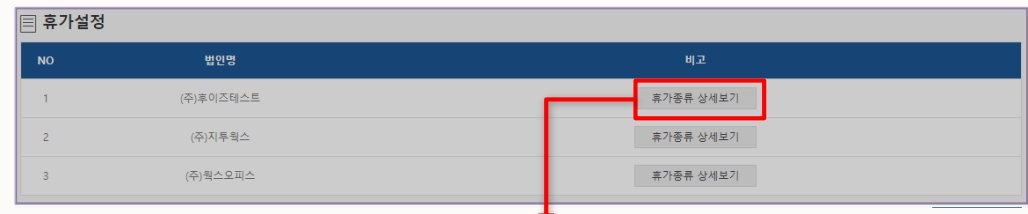

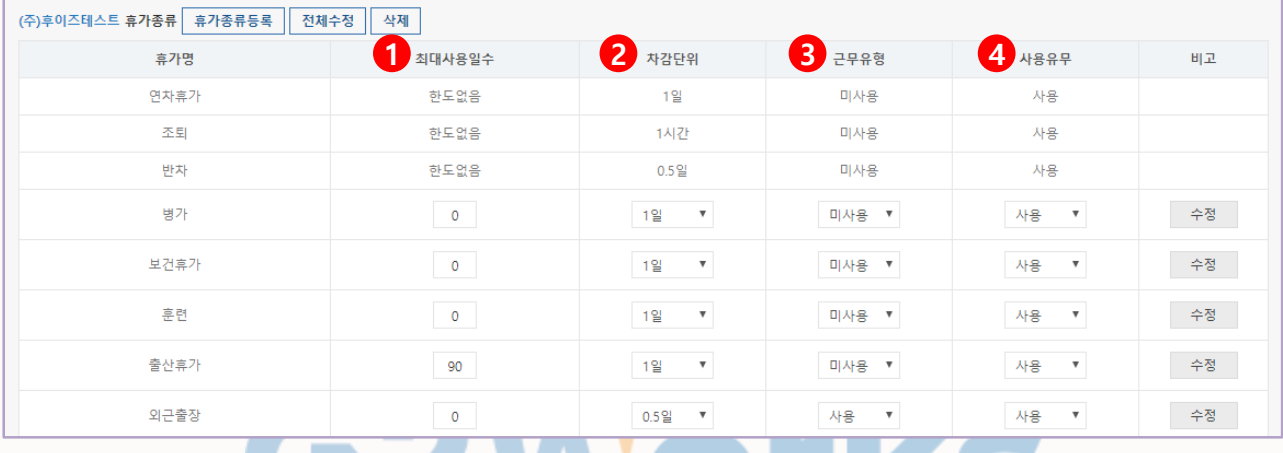

**① 최대사용일수** : 휴가를 사용할 수 있는 최대 기간을 입력합니다.

(휴가 사용에 제한을 두지 않을 시에는 '0'을 입력합니다.)

**② 차감단위** : 휴가를 사용할 수 있는 시간 단위를 1일/0.5일/1시간 중 선택합니다.

2-1) **1일** : 휴가를 1일 단위로 차감

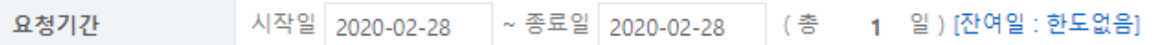

2-2) **0.5일** : 휴가를 0.5일(오전/오후)로 단위로 차감

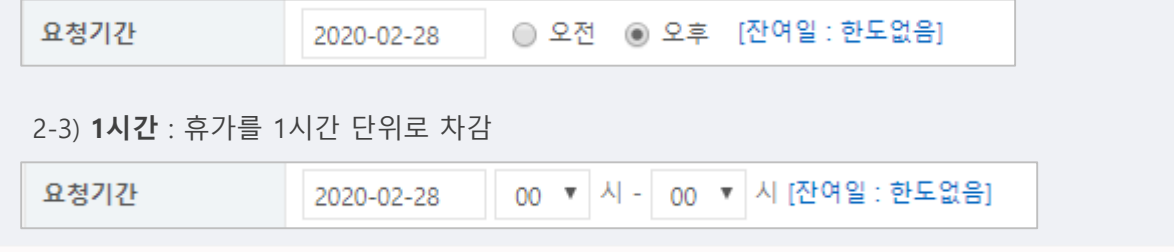

- 
- **공휴일 설정 시에도 출/퇴근은 정상적으로 인식됩니다.**
- **공휴일 설정 시, 휴가계 제출은 가능하지만 지각/결근은 적용하지 않습니다.**
- **공휴일 설정 시, 지난 일자의 처리된 근태(휴가)에는 적용하지 않습니다.**

### **7. 휴가 설정(휴가 및 외근/출장)**

#### **1) 근태/휴가 설정하기**

- **연차, 외근, 출장 등 임직원에게 지급하는 휴가 종류를 등록하고 최대사용일수, 차감단위, 근무유형, 사용유무를 설정합니다.**

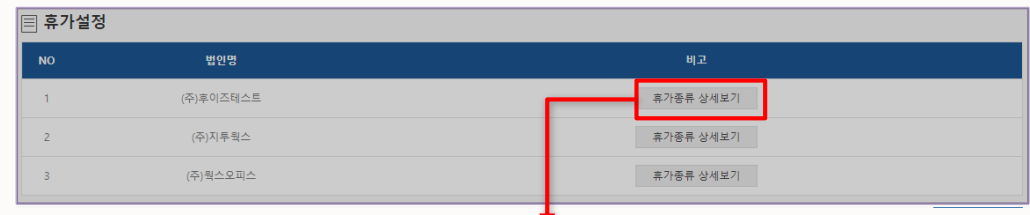

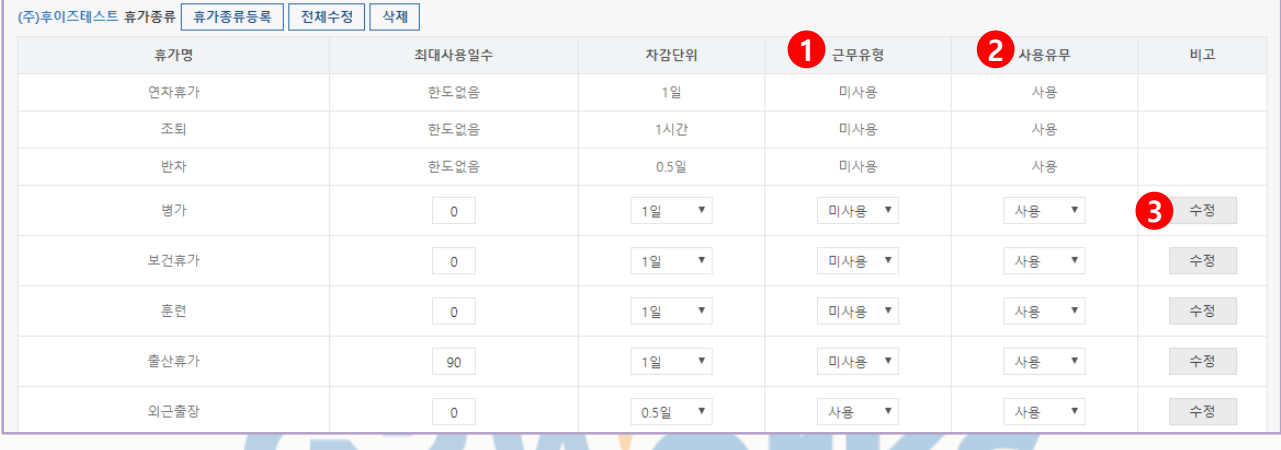

**① 근무유형** : 휴가를 근무시간으로 인정할 것인지 설정합니다.

3-1) **사용** : 해당 휴가를 근무시간으로 인정합니다. (ex. 외근, 출장, 교육 등)

3-2) **미사용** : 해당 휴가를 근무시간으로 인정하지 않습니다. (ex. 연차휴가, 반차, 보건휴가, 병가 등) **② 사용유무** : 휴가의 사용여부를 설정합니다. '미사용'을 설정할 경우 전자결재 작성 시,

근태/휴서 문서에 표시되지 않습니다.

**③ 수정** : 수정 버튼을 클릭하여 설정한 값을 변경합니다.

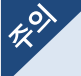

- **공휴일 설정 시에도 출/퇴근은 정상적으로 인식됩니다.**
- **공휴일 설정 시, 휴가계 제출은 가능하지만 지각/결근은 적용하지 않습니다.**
- **공휴일 설정 시, 지난 일자의 처리된 근태(휴가)에는 적용하지 않습니다.**

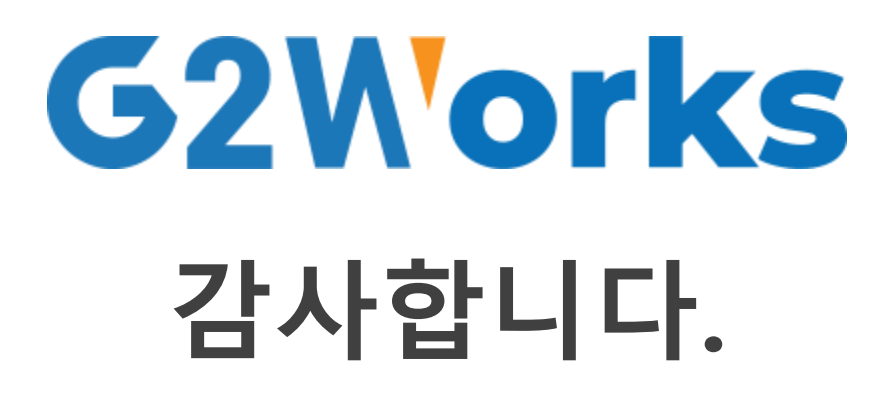

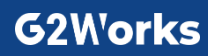